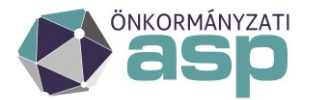

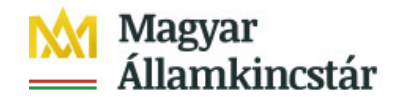

## **Önkormányzati ASP Alkalmazásokat Támogató Főosztály**

# **Mik a teendők hitelintézet váltás esetén?**

2011. évi CXCV. törvény 84. § (1) szerint a települési önkormányzat, a nemzetiségi önkormányzat és a társulás fizetési számláját választása alapján egy belföldi hitelintézet vagy a kincstár vezeti. Kizárólag ezen fizetési számla alszámláira lehet adóbevételeket beszedni (368/2011. (XII. 31.) Korm. rendelet 145. § (3) b) pontja alapján). Párhuzamosan két alszámlára nem érkezhet adóbevétel.

Amennyiben az önkormányzat úgy dönt év közben vagy akár év végén, hogy számláit egy másik hitelintézetnél kívánja vezetni, úgy a számlák zárásánál és az ezeken szereplő tételek rögzítésénél az alábbiak szerint kell eljárni.

Első lépésként **az ASP e-fizetés használatát kell felfüggeszteni.** A felfüggesztésről a helyben szokásos módon **tájékoztatni kell az ügyfeleket is.** 

Annak érdekében, hogy a lezárt számlára a továbbiakban ne érkezhessenek befizetések, az Eönkormányzat portálon az élő számlaszámok adatai jelenjenek meg, és a beérkezett EFER befizetések az Adó rendszerben feldolgozhatók legyenek az alábbi lépéseket kell végrehajtani.

## **1) A Keret szakrendszeri beállítások**

A **Keret szakrendszerben** EFER adminisztrátori joggal rendelkező felhasználónak az Alaprendszerek blokkban az EFER modulnál "Az önkormányzat az EFER szolgáltatást igénybe veszi" jelölést törölnie kell **az Űrlap-Adó és az OHP-Adó rendszereknél**. A beállítás lépéseivel kapcsolatban az Alkalmazásközpont honlapon elérhető Keretrendszer Felhasználói Kézikönyv 17-es fejezetében található részletes leírás.

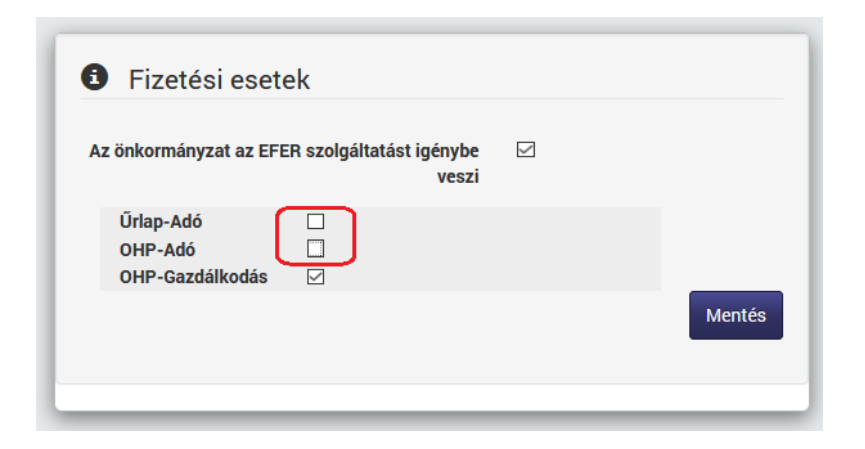

## **2) Az IPP (EFER-ASP e-fizetés) igény bejelentés**

Fontos, hogy a hitelintézet váltás tényét a Hibabejelentő rendszerben az **IPP (EFER - ASP e-fizetés) szakrendszer felé is jelezni szükséges**. A bejelentés alapján indul el a bankszámlaszámok EFER rendszerbeli regisztrációja. Az átmeneti időszakban a bankkártyás befizetés nem lehetséges. Az Eönkormányzat portálon indított befizetések csak a változás rögzítését követően kerülhetnek majd a megfelelő számlára átutalásra.

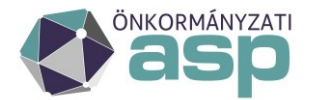

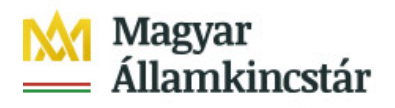

#### **3) Adó szakrendszeri feladatok**

**Az Adó szakrendszerben a lezárásra kerülő adószámlák csak 0 Ft egyenleggel zárhatnak**, hiszen a számlák megszűntetésre kerülnek.

Hitelintézet váltás esetén a megszüntetésre kerülő számlák utolsó számlakivonatának adatait az Adó szakrendszerben be kell rögzíteni. Ellenőrizni kell, hogy minden számlakivonat pénzforgalmi tételei megfelelőek, ugyanis ezt követően a lezárt számlákra vonatkozó számlakivonatot már nem lehet rögzíteni az ASP Adó programban. **A számla utolsó kivonatának egyenlegét a saját költségvetés felé utalással lehet rendezni, és ez az összeg a költségvetéstől kapott összegként kerülhet majd az új számla első kivonatán jóváírásra. Ezzel biztosítható, hogy a megszűnő számlák záró egyenlege 0 Ft legyen**.

Az új számlaszámok az Adó szakrendszerben a Környezet/Adóhatóság/Pénzforgalmi jelzőszámok menüben a Hitelintézet váltás Művelet funkciógomb megnyomását követően rögzíthetők.

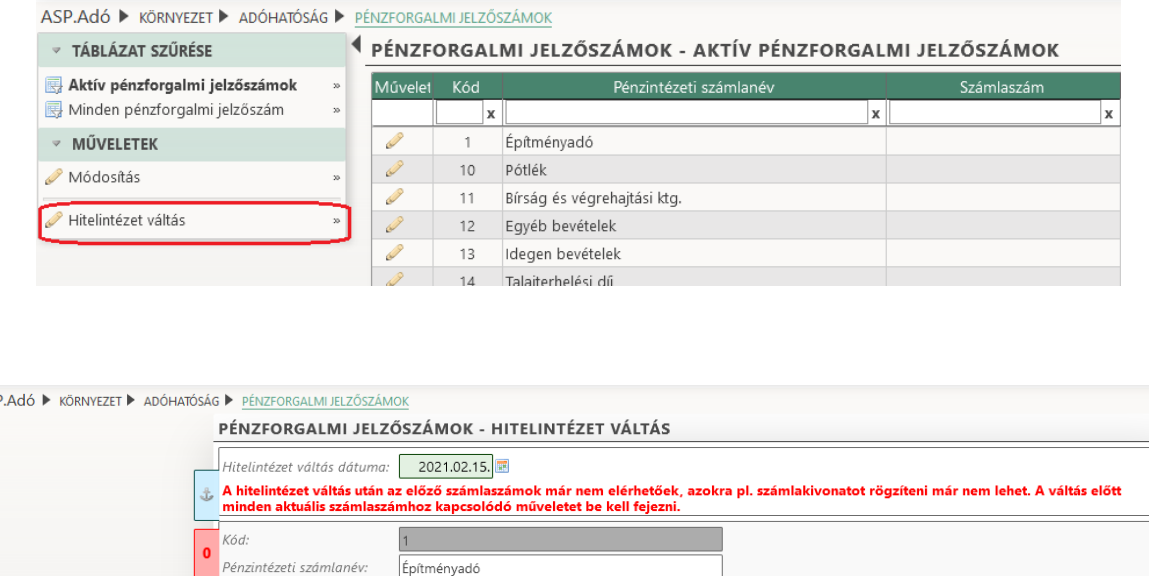

Ezt követően az **első kivonat nyitó egyenlege, tekintve, hogy a számlák ekkor kerülnek megnyitásra, minden esetben 0 Ft**. A költségvetéstől kapott összeg (amennyiben volt) jóváírásként és nem nyitó tételként kell, hogy szerepeljen a kivonaton.

#### **4) EFER befizetés beállítása**

Nvitás dátuma

ASI

A Keret rendszerben "Az önkormányzat az EFER szolgáltatást igénybe veszi" jelölés abban az esetben állítható újra vissza, ha az IPP (EFER-ASP e-fiztetés) beállítás megtörtént, és az Adó szakrendszerben a hitelintézet váltás rögzítésre került.

Ezt követően a befizetések már az új hitelintézeti számlára kerülnek továbbításra.

2021.02.15.